# TRS-80 COLOR MOUSE

For Color Computer

Operation Manual

# Catalog Number 26-3025

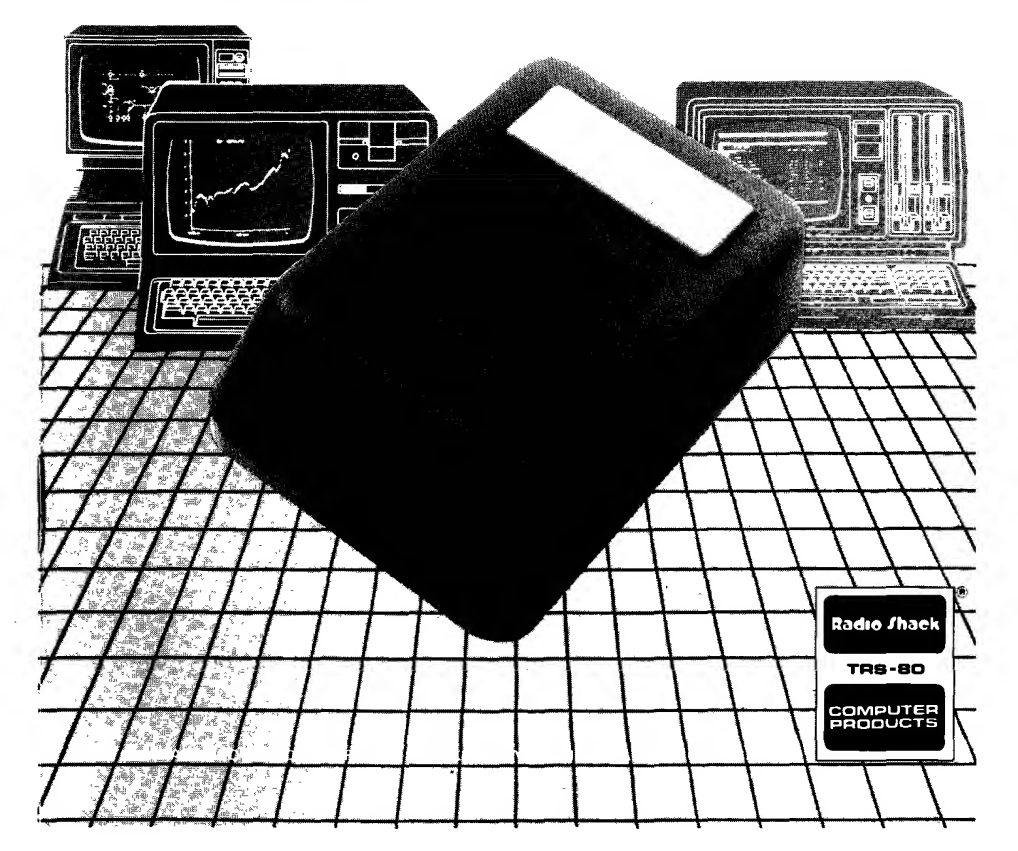

RADIO SHACK, A DIVISION OF TANDY CORPORATION

Бĵ

U.S.A.: FORT WORTH, TEXAS 76102 CANADA: BARRIE, ONTARIO L4M 4W5

TANDY CORPORATION

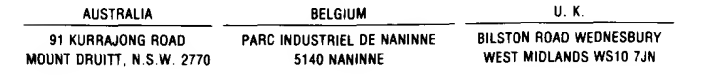

# **SERVICE POLICY**

Radio Shack's nationwide network of service facilities provides quick, convenient, and reliable repair services for all of its computer products, in most instances. Warranty service will be performed in accordance with Radio. Shack's Limited Warranty. Non-warranty service will be provided at reasonable parts and labor costs

Because of the sensitivity of computer equipment, and the problems which can result from improper servicing, the following limitations also apply to the services offered by Radio Shack

- 1 If any of the warranty seals on any Radio Shack computer products are broken. Radio Shack reserves the right to refuse to service the equipment or to void any remaining warranty on the equipment
- 2 If any Radio Shack computer equipment has been modified so that it is not within manufacturer's specifications, including, but not limited to, the installation of any non-Radio Shack parts, components, or replacement boards, then Radio Shack reserves the right to refuse to service the equipment, void any remaining warranty, remove and replace any non-Radio Shack part found in the equipment, and perform whatever modifications are necessary to return the equipment to original factory manufacturer's specifications
- 3 The cost for the labor and parts required to return the Radio Shack computer equipment to original manufacturer s specifications will be charged to the customer in addition to the normal repair charge.

# <u>MENEMENT MENEMPER</u>

# "FRMS AND CONDITIONS OF SALE AND LIGENSE OF RADIO SHACK COMPUTER EQUIPMENT AND SOFT WARE<br>P, RCHASED FROM A RADIO SHACK COMPANY DANGO COMPUTER DEPAIR IS TORE OR FROM A<br>P, RCHASED FROM SHACK FRANCHISEE OR DEALER AT ITS ALITH

#### **LIMITED WARRANTY**

e encorrection the state of the state of the "Initial Shack computer hardware purchased. The "Equipment" is and any copies of Radio<br>- Studies and ware included win the Equipment of "Censed separately", the "Schware ill med

#### **RADIO SHACK LIMITED WARRANTIES AND CONDITIONS OF SALE**

- DIO SMACK ILMITER WARRANTY IS due to the THOMAS OF SALE of the School of the Gale of the Equipment RADIO SMACK Has a provided by the Contempt of the Contempt of the Contempt of the Contempt of the Contempt of the Contempt
- 
- $\overline{2}$
- of HAOU SHAM.<br>Except as provided herem. RADIO SHACK MAKES NO WARRANTIES, INCLUDING WARRANTIES OF MERCHANTABILITY OR FITNESS FOR A<br>PARTICULAR PURPOSE. THE SERVICE OF NON-long an implied warranty lasts, so the above limitati
- 

#### IN LIMITATION OF LIABILITY

**CUSTOMER OBLIGATIONS** 

P

ę C

**SOM** 

f.

١

6

€ŧ

į.

Æ

ian<br>M

į,

- LAWITATION OF LABALITY OF LABACK SHALL HAVE YOU HABILITY OR RESPONSIBILITY TO CUSTOMER OR ANY OTHER PERSON OR EVATITIVE WITH RESPONSIBILITY OF CONTROL THE RESPONSIBLE TO ANY LABACT TO ANY LABACT TO ANY LABACT TO ANY LABACT NOTWITHSTANDING THE ABOVE LIMITATIONS AND WARRANTIES. RADIO SHACK S LIABILITY HEREUNDER FOR DAMAGES INCURRED BY<br>CUSTOMER OR OTHERS SHALL NOT EXCEED THE AMOUNT PAID BY CUSTOMER FOR THE PARTICULAR. EQUIPMENT. OR. SOFTWARE INVOLVED
- iNVOLVED.<br>RADIO SHACK shall not be lable for any damages caused by delay in delivering or funklhing Equipment and or Software<br>No action aising out of any calmed breath of the Warranty or transactions under this Warranty ma
- Software whichever first occurs commers immunister mail sucurals.<br>Some states do not allow the Emitation or exclusion of incidental or consequential damages, so the above limitation is to reaclusion(s), may<br>not apply to CUSTOMER  $\mathsf{D}$

#### **RADIO SHACK SOFTWARE LICENSE**  $\mathbf{N}$

- RADIO SHACK grants to CUSTOMER a non-exclusive paid-up license to use the RADIO SHACK Software on one computer is ublect to the following
- except as otherwise provided in this Software License, applicable copyright raws shall apply to the Software.<br>Title to the medium on which the Software is recorded lcassette and or diskette) or stored (IROM) is transferred Ä. the Software<br>CUSTOMER may use Software on one host computer and access that Software mrough one or more terminals if the Software permits this  $\mathcal{L}$
- $\Omega$
- $\mathbf{r}$
- lendron<br>CUSTOMER shall not use make manufacture or reproduce copies of Software except for use on line computer and as is specifically<br>previded in this Software License. Customer is expressing prohibited from disassembling
- CUSTOMER  $\alpha$ All copyright notices shall be retained on all copies of the Software

#### V APPLICABILITY OF WARRANTY

- .<br>The terms and conditions of this Warranty are applicable as between RADIO SHACK and CUSTOMER to either a sale of the Equipment and or<br>Software License to CUSTOMER or to a transaction whereby RADIO SHACK sells or conveys
- Software Lignite D. Good Liveren on the 4 Hospieckine instruction and the people of the AUTON Defends of the AU<br>Cups musics of stability and Warramy provisions herein shall invictio the benefit of RADIO SHACK. The author i

#### $\mathbf{M}$ STATE LAW RIGHTS

The warranties granted herein give the **original** CUSTOMER specific legal rights land the or**iginal** CUSTOMER may have other rights which vary.<br>From state to state

ŧ,

劇

屠君

à

鱐

**Contract** 

ł.

in 19

ki

棒

Į

Ø

L.

に<br>出版

插着

轠

A.

# Table of Contents

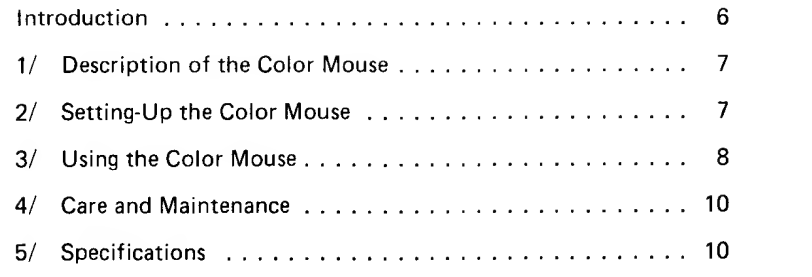

L

# Introduction

For those Color Computer programs that require exact positioning of the Cursor, you'll find the TRS-80® Color Mouse far superior to conventional X-Y controllers.

Furthermore, creating Color Computer Graphics becomes much easier and faster with the Color Mouse.

The Color Mouse is designed to be used in place of, or in conjuction with, Joysticks (Radio Shack Catalog Number 26-3008).

In this manual, you'll learn how to:

- Setup the Color Mouse with your Color Computer
- Use the Color Mouse

For <sup>a</sup> great example of how the Color Mouse makes your Cursor control easier and more efficient, try the following TRS-80® Color Computer programs:

Galactic Attack (26-3066) Polaris (26-3065) Wildcatting (26-3067)

# 1/ Description of the Color Mouse

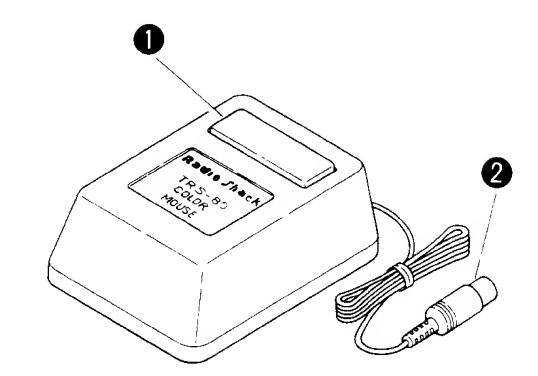

- 
- **O** Fire Button. Press to fire or make menu selections.<br>**②** Computer Connector. Connects to either JOYSTK Connector at the back of the Color Computer. \*

\* Consult the individual Color Computer program manual for in structions.

# 2/ Setting-Up the Color Mouse

- <sup>1</sup> Plug the Connector into either JOYSTK Connector at the back of the Color Computer. \*
- 2 Place the Color Mouse on <sup>a</sup> flat plane (table top, desktop, or floor).
- 3 Place <sup>a</sup> sheet of paper between the flat surface and the Color Mouse to prevent marring of the flat surface.

\* If you have only one Color Mouse but also have Joysticks, connect <sup>a</sup> Joystick to one jack and the Color Mouse into the other for two-per son control. The individual Color Computer program manual will tell you which Jack to use if you only have <sup>a</sup> Color Mouse.

### 3/ Using the Color Mouse

After setting-up the system and installing the Color Mouse, controlling the Cursor becomes <sup>a</sup> matter of logic. If you are playing one of the popular TRS-80® Color Computer games (such as Galactic Attack) press the red Fire Button to fire missiles. When using the Color Mouse, make sure the red Fire Button is at the top of the unit, facing the television.

The Cursor movement is relative to your movement of the Color Mouse. Horizontally and vertically, the Color Mouse divides the Screen into 64 steps (0-63). Therefore, the centerpoint of the Screen is  $X=32$ , Y=32. The maximum movement of the Color Mouse is approximately 4.5" (horizontally and vertically). Keep in mind that you can move dia gonally. And, if you are drawing graphics, it's easy to move in <sup>a</sup> cir cular pattern with the Color Mouse. The available movement area and the direction you can move the Cursor is governed by the Color Computer program you are using. Some programs will let you use the entire Screen area. Other programs may restrict your movement to certain areas of the Screen. The next page illustrates the maximum movement capabilities of the Color Mouse:

To move the Cursor to the upper portion of the Screen, move the Color Mouse away from you.

To move the Cursor to the lower portion of the Screen, move the Color Mouse toward you.

To move the Cursor to the left, move the Color Mouse to your left. To move the Cursor to the right, move the Color Mouse to your right.

For an example of how the Color Mouse functions, consult pages 84-88 in the "Getting Started With Color BASIC" manual included with your Color Computer.

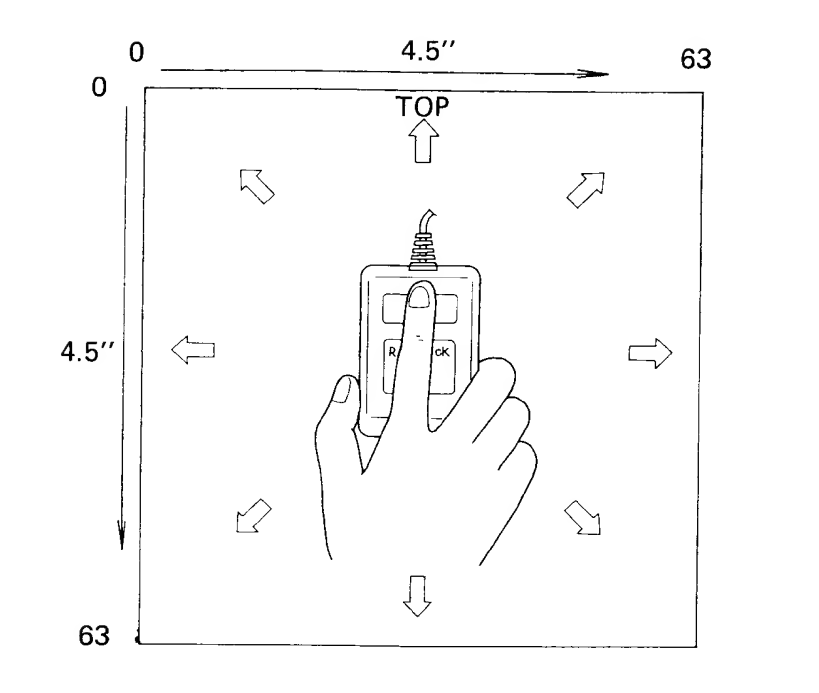

# 4/ Care and Maintenance

- Do not drop the Color Mouse from any height.
- Be sure to place <sup>a</sup> clean sheet of paper between the Color Mouse and the flat surface as dirt or grit can collect on the ball and will mar the flat surface if not protected.

 $\bar{\pmb{z}}$ 

 $\ddot{\phantom{a}}$ 

 $\bullet$ 

 $\ddot{\phantom{a}}$ 

 $\mathcal{L}_{\mathcal{A}}$ 

- Do not allow the Color Mouse to come in contact with liquid spills, (water, etc.)
- Do not touch the ball on the bottom of the unit.

Inaccurate results or damage to the Color Mouse may result in either case. If the ball does come in contact with your fingers or moisture, use a lint-free cloth to clean (or dry) the unit. If you continue to experience inaccuracies or problem, check with a qualified Radio Shack service technician.

# 5/ Technical Specifications

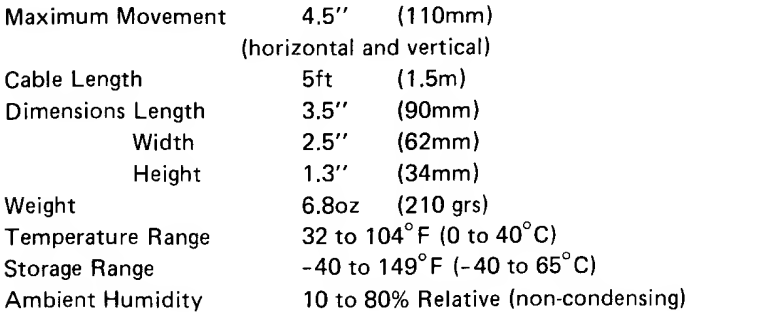